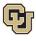

# **Employee Services Leave Programs Leave of Absence Employee Self-Service (ESS)** *Employee User Guide*

This guide is designed to help employees apply for and manage a leave of absence (LOA) under the university's major leave programs including FMLA, FAMLI, and Parental Leave. You will learn how to navigate the AbsenceTracker: Employee Self-Service (ESS) portal, determine the type of leave you need to request (continuous, intermittent, or reduced schedule), request your leave, and manage it.

## **Guide Navigation**

- 1. Select a subject line in the <u>Contents</u> to navigate this guide.
- 2. Select Table of Contents in the footer to return to this page at any time.

| Contents                                                                              |    |
|---------------------------------------------------------------------------------------|----|
| Getting Started with AbsenceTracker: Employee Self-Service (ESS)                      | 2  |
| AbsenceTracker (ESS): Internet Browser Requirements                                   | 2  |
| Colorado Family and Medical Leave Insurance Program (FAMLI): Important Considerations | 2  |
| AbsenceTracker (ESS): Access and Login                                                | 3  |
| AbsenceTracker (ESS): ESS Employee Dashboard                                          | 5  |
| Determining your Leave Type (Consecutive, Intermittent or Reduced Schedule)           | 6  |
| Apply for and Manage Your Consecutive Leave of Absence                                | 7  |
| Applying for Consecutive Leave of Absence                                             | 7  |
| Pending Consecutive Leave Case                                                        | 13 |
| Approved Consecutive Leave Case                                                       | 14 |
| Leave Reporting Instructions                                                          | 15 |
| Apply For and Manage Your Intermittent Leave of Absense                               | 16 |
| Applying for Intermittent Leave                                                       | 16 |
| Pending Intermittent Leave Case Request                                               | 22 |
| Approved Intermittent Leave Case                                                      | 23 |
| Leave Reporting Instructions                                                          | 24 |
| Apply For and Manage Your Reduced Schedule Leave of Absence                           | 27 |
| Applying for Reduced Schedule Leave                                                   | 27 |
| Pending Reduced Schedule Leave Case Request                                           | 34 |
| Approved Reduced Schedule Leave Case                                                  | 35 |
| Leave Reporting Instructions                                                          | 36 |
| Resources                                                                             | 37 |
| Appendix A: Reason for Case Definitions                                               | 38 |

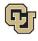

## Getting Started with AbsenceTracker: Employee Self-Service (ESS)

To apply for and manage FMLA, Parental Leave, or CU FAMLI leave, employees must request a case and provide all required documentation through the AbsenceTracker: Employee Self-Service (ESS) portal.

If you need additional information on various leave programs before applying, please refer to the appropriate guide: *Parental Leave Employee Guide, Family and Medical Leave Insurance (FAMLI) Employee Guide* or the *Family and Medical Leave Act (FMLA) Employee Guide* on the <u>CU Leave Benefits guides website</u>.

If you are unable to make a LOA request, your supervisor/manager or Human Resources (HR) contact can request and manage the case through the AbsenceTracker: Employee Self-Service (ESS) Manager portal on your behalf. Please refer to the *Leave of Absence Employee Self-Service (ESS) Manager, Supervisor and HR Partner User Guide* on the <u>ESS User Guide website</u> for more information.

## AbsenceTracker (ESS): Internet Browser Requirements

AbsenceTracker is best supported on the latest versions of the following browsers:

- Chrome
- Edge

**NOTE:** AbsenceSoft recommends accessing the AbsenceTracker: Employee Self-Service (ESS) on a computer for the best user experience through Chrome or Edge browsers for the best user experience.

# Colorado Family and Medical Leave Insurance Program (FAMLI): Important Considerations

Please review this section prior to submitting your LOA request in the AbsenceTracker ESS. CU FAMLI is an optional leave benefit that provides eligible employees a portion of their weekly wages for up to 12 weeks, with an additional four weeks of leave for complications during pregnancy or childbirth. Eligible employees may receive CU FAMLI wage replacement benefits on the first day of employment, receive CU FAMLI job protection after 180 days of employment, and are allowed 12 weeks of partial wage replacement through CU FAMLI per 12-month period.

Important considerations when applying for CU FAMLI leave include:

- FAMLI payments made to employees by CU are exempt from all retirement plan contributions, mandatory and voluntary. Any paid parental leave, sick and vacation leave used to supplement FAMLI will be subject to normal retirement contributions.
- Employees receiving FAMLI payments can anticipate up to a 5% variance in gross pay, and their net pay may be higher or lower than previous months. Several factors may cause fluctuations including:
  - Retirement contributions are not taken out of the FAMLI portion of employee wages.
  - The FAMLI wage replacement benefit calculation requires rounding of decimals to pay employees on their paycheck. This rounding may impact actual dollars paid.
  - An employee did not have any or enough supplemental paid leave entered, and their check only reflects their FAMLI benefit amount.

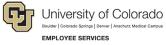

# AbsenceTracker (ESS): Access and Login

1. Login to the employee portal (https://my.cu.edu/).

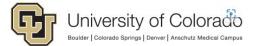

Click on your campus to log in.

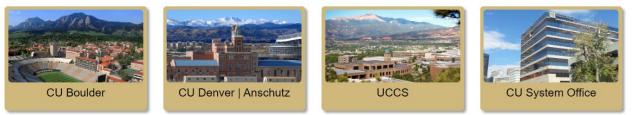

2. Select Forms from the CU Resources Home dropdown menu.

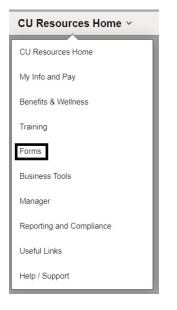

3. Select the Collaborative HR Services tile.

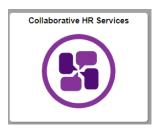

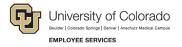

4. Select the CU Leave Benefits tile.

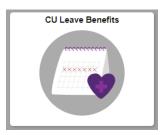

5. Select Leave Self-Service Tile.

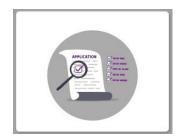

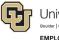

University of Colorado Boulder | Colorado Springs | Denver | Anschutz Medical Campus EMPLOYEE SERVICES

# AbsenceTracker (ESS): ESS Employee Dashboard

Once you have logged in, the dashboard will appear on the ESS home screen. It will look one of two ways:

#### Dashboard view – No Cases

| 🛗 AbsenceTracker " |         | _  |       |      |       |       |    | Logout                                     |
|--------------------|---------|----|-------|------|-------|-------|----|--------------------------------------------|
| Hello, Deborah     | MY CASE | s  | NEW R |      |       |       |    | University of Colorado<br>Internet servers |
|                    |         |    |       |      |       |       |    |                                            |
|                    | C       |    |       |      |       | 00000 |    | FOR DEBORAH                                |
|                    |         |    |       |      |       |       |    |                                            |
|                    |         | ** |       | Marc |       |       | 10 |                                            |
|                    |         |    | Мо    |      |       |       |    |                                            |
|                    |         | 25 | 26    |      |       |       |    |                                            |
|                    |         | 3  | 4     | 5    | 6 7   | 8     | 9  |                                            |
|                    |         | 10 | в     | 12   | 13 14 | 4 15  | 16 |                                            |
|                    |         | 17 | 18    | 19 3 | 20 2  | 1 22  | 23 |                                            |
|                    |         | 24 | 25    | 26   | 27 2  | 8 29  | 30 |                                            |
|                    |         | 31 | 1     | 2    | 3 4   | 1 5   | 6  |                                            |
|                    |         |    |       |      |       |       |    |                                            |
|                    |         |    |       |      |       |       |    |                                            |
|                    |         |    |       |      |       |       |    |                                            |
|                    |         |    |       |      |       |       |    |                                            |
|                    |         |    |       |      |       |       |    |                                            |

#### Dashboard view – Open Case

| AbsenceTracker™                              |                                                                                                    | Logout 🕪                                                                   |
|----------------------------------------------|----------------------------------------------------------------------------------------------------|----------------------------------------------------------------------------|
| Hello, Deborah<br>  University of Calarado 🥖 | MY CASES NEW REQUEST                                                                                                    | University of Colorado<br>university of Colorado<br>university of Colorado |
|                                              |                                                                                                    |                                                                            |
|                                              | DEBORAH     ACADEMIC SERVICES PROGRAM MGR     VIEW SCHEDULE     D     REQUEST NEW CASE FOR DEBORAH     T FILTER                  |                                                                            |
|                                              | « March 2024 »<br>Su Mo Tu We Th Fr Sa                                                                                           |                                                                            |
|                                              | 25 26 27 28 29 1 2<br>3 4 5 6 7 8 9                                                                                              |                                                                            |
|                                              | 10 11 12 13 14 15 16<br>17 18 19 20 21 22 23                                                                                     |                                                                            |
|                                              | 24     25     26     27     28     29     30       31     1     2     3     4     5     6                                        |                                                                            |
|                                              |                                                                                                    |                                                                            |
|                                              | DEBORAH         CASE NUMBER #804835472         OPEN           DATES 9/1/2024 - 10/1/2024         REASON: Family Health Condition |                                                                            |
|                                              | ESTIMATES 01/2024 RESOLUTION TO WORK: TYPE: Consecutive 10/2/2024                                                                |                                                                            |
|                                              | N Add Attachments C Case Notes                                                                                                   |                                                                            |

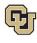

## Determining your Leave Type (Consecutive, Intermittent or Reduced Schedule)

Leave can be taken in three different schedule formats: Consecutive, Intermittent or Reduced.

- 1. Determine what type of leave you will need:
  - **Consecutive Leave:** Consecutive leave is a block of time when you will not be present at work. Choose consecutive leave if you will be requesting a period of leave time without returning to work at all during your leave.

**Example:** You have surgery scheduled for March 1<sup>st</sup> and will require a 6-week recovery period. You will be on leave from March 1<sup>st</sup> – April 11<sup>th</sup> and will not return to work or complete any work-related activity until April 12<sup>th</sup>.

• Intermittent Leave: Intermittent leave should be requested if you require small increments of time off from work periodically to attend appointments with your healthcare provider or to treat a condition that may periodically prohibit you from working.

**Example:** Your family member has a chronic condition which requires you to take them to medical appointments and provide care when their condition flares up. You need 1 day of leave per week to attend medical appointments and up to an additional 16 hours of leave per month to care for them during flare ups.

• **Reduced Schedule Leave:** Reduced schedules should be requested if you need to consistently reduce the number of hours you work on a daily or weekly basis. Reduced schedules are consistent and there are no changes to the work schedule during the period of approved leave.

**Example:** You have medical restrictions that do not allow you to work on a computer for more than 4 hours per day and therefore you need a reduced schedule to work only 4 hours each day of the workweek.

- 2. To navigate to the appropriate instructions in this guide, **select** your leave type from the following list:
  - <u>Apply and Manage Your Consecutive Leave of Absence</u>
  - Apply and Manage Your Intermittent Leave of Absence
  - Apply and Manage Your Reduced Schedule Leave of Absence

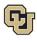

## Apply for and Manage Your Consecutive Leave of Absence

Consecutive leave is a block of time when you will not be present at work. Choose consecutive leave if you will be requesting a period of leave time without returning to work at all during your leave. If you are unsure of your leave type please review <u>How to Determine Your Leave Type</u> before proceeding.

## Applying for Consecutive Leave of Absence

1. Select Request New Case.

| æ  |    | Ma | rch 20 | 24 |    | 33 |
|----|----|----|--------|----|----|----|
| Su | Мо | Tu | We     | Th | Fr | Sa |
| 25 | 26 | 27 | 28     | 29 | 1  | 2  |
| 3  | 4  | 5  | 6      | 7  | 8  | 9  |
| 10 | 11 | 12 | 13     | 14 | 15 | 16 |
| 17 | 18 | 19 | 20     | 21 | 22 | 23 |
| 24 | 25 | 26 | 27     | 28 | 29 | 30 |
| 31 | 1  | 2  | 3      | 4  | 5  | 6  |

#### **Personal Information**

 Review your personal information for accuracy. If you need to update any personal information on this screen, contact your department HR representative. Personal information cannot be edited in the ESS portal.

| O NEW LEAVE RE   | QUEST                      |                           |                        | ۵                          | employee name   | EID     |
|------------------|----------------------------|---------------------------|------------------------|----------------------------|-----------------|---------|
| 1. Personal Info | 2. Case Request            | 3. Absence Details        | 4. Duration            | 5. Additional Info         | 6. Submit       | Request |
| Review Perso     |                            | odate any personal inform | nation. Please contact | vour HR administrator.     |                 |         |
|                  | First Name                 |                           | Last Name              | ,                          |                 |         |
|                  | Street Address             |                           | Ar                     | ot, Suite, Etc. (Optional) |                 |         |
| <                | Country<br>United States 🗸 | State<br>Colorado +       | City                   | Zip Code                   |                 |         |
|                  | Work Email Address         |                           | Phone Number           |                            |                 |         |
|                  | Personal Email Addres      | s                         |                        |                            |                 |         |
|                  | DO YOU REQUIRE ALTER       | NATE CONTACT INFO FO      | R THIS CASE?           |                            |                 |         |
|                  |                            |                           |                        | с                          | ONFIRM AND CONT | INUE    |

7 Employee Services Leave Programs | ESS Employee User Guide - Pilot Revised: April 29, 2024 | <u>leave@cu.edu</u> **Table of Contents** 

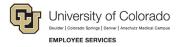

2. Add an alternate email or mailing address if applicable for the duration of your leave request. Check the box and complete the information.

| This information applie | s to this case only |                             |
|-------------------------|---------------------|-----------------------------|
| Personal Email Addre    | SS                  | Phone Number                |
|                         |                     |                             |
| Street Address          |                     | Apt, Suite, Etc. (Optional) |

| NEW LEAVE RE     | QUEST                      |                          |              | 4                           | employee name     | <sub>EID</sub> |
|------------------|----------------------------|--------------------------|--------------|-----------------------------|-------------------|----------------|
| 1. Personal Info | 2. Case Request            | 3. Absence Details       | 4. Duration  | 5. Additional Info          | 6. Submit F       | Request        |
| Review Perso     | onal Info                  |                          |              |                             |                   |                |
|                  |                            | date any personal inform |              | ct your HR administrator.   |                   |                |
|                  | First Name                 |                          | Last Name    |                             |                   |                |
|                  | Street Address             |                          |              | Apt, Suite, Etc. (Optional) | ]                 |                |
| <                | Country<br>United States 🗸 | State<br>Colorado 🗸      | City         | Zip Code                    | 1                 |                |
|                  | Work Email Address         |                          | Phone Number |                             | 1                 |                |
|                  | Personal Email Address     | 3                        | 6            |                             |                   |                |
|                  | DO YOU REQUIRE ALTERI      | NATE CONTACT INFO FOR    |              |                             |                   |                |
|                  |                            |                          |              |                             | CONFIRM AND CONTI | INUE           |

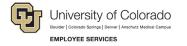

#### **Reason for Case**

1. **Select** the appropriate *Reason for Case*. Refer to <u>Appendix A: Reason for Case Definitions</u> if needed. Additional information regarding your case may appear after you select your case reason.

|                     |                   |                               |                |             | 4          | 10 20            |
|---------------------|-------------------|-------------------------------|----------------|-------------|------------|------------------|
| Personal Info       | 2. Case Request   | 3. Absence Details            | 4. Duration    | 5. Additi   | onal Info  | 6. Submit Reques |
| Degreen for C       | ~~~               |                               |                |             |            |                  |
| Reason for Co       |                   |                               |                |             |            | 0400 E1 649080   |
| Adoption/Foster Car | e Bonding Co      | are for Injured Servicemember | Employee Healt | n Condition | Family Hea | alth Condition   |
| Guardianship Pr     | egnancy/Maternity | Military Other                |                |             |            |                  |

2. Complete all required information (dependent upon reason selected).

| NEW LEAVE                          | REQUEST             |                            |                                        | 4                       | I                  |
|------------------------------------|---------------------|----------------------------|----------------------------------------|-------------------------|--------------------|
| Personal Info                      | 2. Case Request     | 3. Absence Details         | 4. Duration                            | 5. Additional Info      | 6. Submit Request  |
|                                    |                     |                            |                                        |                         |                    |
| Reason for                         | Case                |                            |                                        |                         |                    |
| Adoption/Foster                    | Care Bonding Ca     | re for Injured Servicememb | er Employee Healt                      | th Condition Family He  | alth Condition     |
| Guardianship                       | Pregnancy/Maternity | Military Other             |                                        |                         |                    |
|                                    |                     |                            |                                        |                         |                    |
| Adoption/ Foster C                 | are Start Date      |                            |                                        |                         |                    |
| Deletienskie                       |                     |                            | Fuinting Contract                      |                         |                    |
| Relationship<br>Select Contact Typ |                     | ~                          | Existing Contact Select Existing Conta | act                     | ~                  |
|                                    |                     |                            | Select Existing Conta                  |                         |                    |
| First Name                         |                     | Last Name                  |                                        | Estimated or Actual Dat | te of Birth        |
| ·                                  |                     |                            |                                        |                         |                    |
|                                    |                     |                            |                                        |                         |                    |
|                                    |                     |                            |                                        |                         |                    |
|                                    |                     |                            |                                        | CON                     | IFIRM AND CONTINUE |

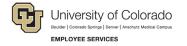

## **Absence Details**

- 1. Select Consecutive from the Absence Details. If you are unsure of your leave type navigate to Determining your Leave Type.
- 2. Select Confirm and Continue.

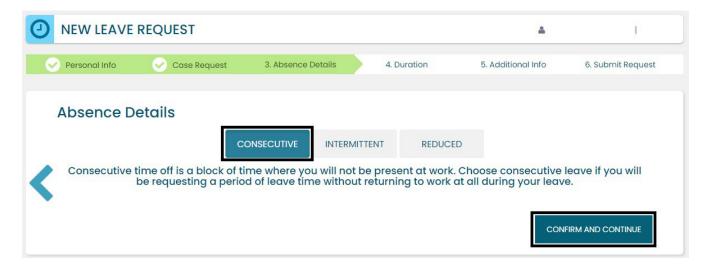

#### Duration

- 1. Select the Duration of Request.
- 2. Enter the expected *Start Date* and *End Date*. If you are unsure about the start and end dates of your leave of absence request, please give us your best estimate. Your Case Manager can update the leave dates when we receive your required documentation or if your needs change.
- 3. Select Confirm and Continue.

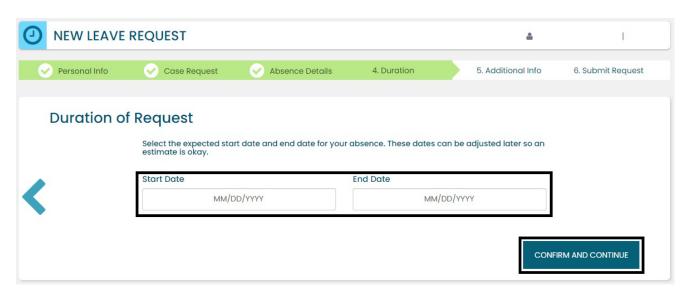

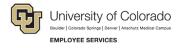

## **Additional Information**

1. Select your preferred language from the dropdown menu.

**NOTE:** this information is for tracking language needs. At this time, the ESS portal only supports English.

| Personal Info                                                  | Case Request | Absence Details | Ouration | 5. Additional Info | e | 6. Submit Request |
|----------------------------------------------------------------|--------------|-----------------|----------|--------------------|---|-------------------|
| Additional In<br>* Required Information<br>Language Preference | *            | elect One       |          |                    |   |                   |

- 2. Complete the additional questions and acknowledgements on the Additional Information page.
  - a. Read the Colorado Family and Medical Leave Insurance Program (FAMLI): Important Considerations section of the user guide if you need additional information before deciding if you will opt-in to CU FAMLI leave for this LOA request.

#### **Submit Request**

- 1. **Review** the details of your request on the *Confirm Request Details* screen. Any changes can be made by selecting the back arrow OR by selecting any of the green section headers.
- 2. Select Submit Request.

| Personal Info | 🔗 Case Request      | Absence Details   | 🔗 Duration | Additional Info | 6. Submit Request |
|---------------|---------------------|-------------------|------------|-----------------|-------------------|
|               |                     |                   |            |                 |                   |
| Confirm       | Request Details     |                   |            |                 |                   |
|               | t Name              |                   | Last Name  |                 |                   |
|               |                     |                   |            |                 |                   |
| Wo            | rk Email Address    | Personal Email Ad | dress      | Phone Number    |                   |
|               |                     |                   |            |                 |                   |
|               |                     |                   |            |                 |                   |
| Abs           | sence Reason        | Case Type         |            |                 |                   |
|               | Pregnancy/Maternity | Consecutive       |            |                 |                   |
|               |                     |                   |            |                 |                   |
|               | ration<br>rt Date   | End Date          |            |                 |                   |
|               | 04/01/2024          | 06/14/2024        |            |                 |                   |
|               |                     |                   |            |                 |                   |
|               |                     |                   |            |                 |                   |
|               |                     |                   |            |                 | SUBMIT REQUEST    |

11 Employee Services Leave Programs | ESS Employee User Guide - Pilot Revised: April 29, 2024 | <u>leave@cu.edu</u> **Table of Contents** 

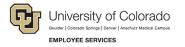

- 3. **Review** the following information on the *Confirmation* screen:
  - Case Number
  - Eligible Policies
- 4. Select Close and View Cases.

| CA           | # 1859525331                                                                                                    |    |
|--------------|----------------------------------------------------------------------------------------------------|----|
| ELIGIBLE POI | FAMILY MEDICAL LEAVE ACT   04/01/2024 - 06/14/2024<br>COLORADO FAMILY AND MEDICAL LEAVE INSURANCE - JOB PROTECTION   04/01/2024 - 06/14/20<br>COLORADO FAMILY AND MEDICAL LEAVE INSURANCE - PAID LEAVE   04/01/2024 - 06/14/2024<br>PARENTAL LEAVE   04/01/2024 - 06/14/2024 | 24 |
|              | been submitted and will be reviewed by your case manager. You can view your case details at any tin                                                                                                    |    |

**NOTE:** Confirmation emails are not automatically sent. Your Case Manager will send you a confirmation email with your next steps **within five business days** after you have submitted your request in the ESS portal.

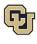

## Pending Consecutive Leave Case

Once you have a case populated on the home screen you will be able to access it on the *Employee Dashboard*. To navigate to the Dashboard:

- 1. **Review** the Calendar. **NOTE: Select** the calendar arrows to navigate to the month your requested leave begins. Blue boxes on the calendar represent pending requests.
- 2. Select your Case Number to open and review.

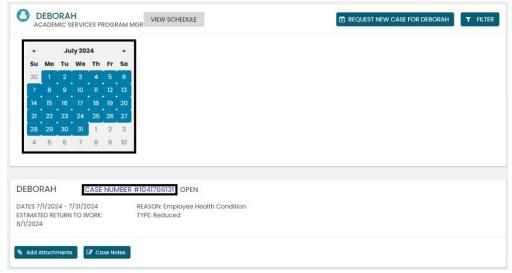

3. **Review** eligible policies. They will remain in a pending status until Employee Services is able to review your case and collect the required documents to approve or deny the leave. Within five business days of submitting your request, you will receive an email from your Case Manager which will include the required documents and next steps.

| DEBORAH . C                                                                    | ASE NUMBER #185952                                 | 25331 OPEN                                                  |          |
|--------------------------------------------------------------------------------|----------------------------------------------------|-------------------------------------------------------------|----------|
| DATES: 4/1/2024 - 6/14/20<br>ESTIMATED RETURN TO WO<br>PRIMARY ASSIGNEE: Cynth | DRK: 6/17/2024 TY                                  | EASON: Pregnancy/Maternity<br>/PE: Consecutive              |          |
| Custom Fields                                                                  |                                                    |                                                             |          |
| LANGUAGE<br>PREFERENCE:                                                        | English                                            |                                                             |          |
| Add Attachments                                                                | Case Notes                                         |                                                             |          |
| POLICIES                                                                       | 3                                                  |                                                             |          |
|                                                                                | edical Leave Act 04/01/2<br>24 - 06/14/2024 Pendin |                                                             |          |
|                                                                                | Family and Medical Leo<br>24 - 06/14/2024 Pendin   | ave Insurance - Job Protection 04/01/2024 - 06/14/2024<br>g |          |
|                                                                                | Family and Medical Leo<br>24 - 06/14/2024 Pendin   | ave Insurance – Paid Leave 04/01/2024 – 06/14/2024<br>g     |          |
|                                                                                | Leave 04/01/2024 - 06/1<br>24 - 06/14/2024 Pendin  |                                                             |          |
|                                                                                |                                                    |                                                             | <b>_</b> |

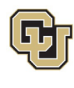

## Approved Consecutive Leave Case

Once your consecutive leave case is approved, its status will update in ESS, and you will receive an approval email from your Case Manager.

1. Select My Cases to navigate to your Dashboard.

**NOTE:** Your calendar will change based on the case status. **Select** the calendar arrows to navigate to the month your requested leave begins. Blue boxes on the calendar represent pending requests. The dates you requested for leave will be blue if pending, green if approved, orange if only some policies apply, and red if denied.

In this example the dashboard reflects an approved case. You will now see green calendar dates to reflect your approved consecutive leave dates.

- 2. **Select** the *Case Number* to review case details. You will see that pending will have turned to approved or denied based on the determination made by your Case Manager after reviewing your supporting documents.
- **3.** If you need to **Change** or update your consecutive leave case dates, please contact your Case Manager. You are not able to change your consecutive leave case dates in ESS.

|     |     |     |                | ES PI | ROGR | AM MGR VIEW SC               | CHEDULE                    |  | NEW CASE FOR | DEBORAH |
|-----|-----|-----|----------------|-------|------|------------------------------|----------------------------|--|--------------|---------|
| æ   |     | Aug | ust 2          | 024   | [    | 22                           |                            |  |              |         |
| Su  | Мо  | Ти  | We             | Th    | Fr   | Sa                           |                            |  |              |         |
| 28  | 29  | 30  | 31             | 1     | 2    | 3                            |                            |  |              |         |
| 4   | 5   | 6   | 7              | 8     | 9    | 10                           |                            |  |              |         |
| n   | 12  | 13  | 14             | 15    | 16   | 17                           |                            |  |              |         |
| 18  | 19  | 20  | 21             | 22    | 23   | 24                           |                            |  |              |         |
| 25  | 26  | 27  | 28             | 29    | 30   | 31                           |                            |  |              |         |
| 1   | 2   | 3   | 4              | 5     | 6    | 7                            |                            |  |              |         |
|     |     |     |                |       |      |                              |                            |  |              |         |
| BOI | RAH |     | C              | CASE  | NUM  | IBER #1230121760             | OPEN                       |  |              |         |
|     |     |     | 0/14/:<br>TO W |       |      | REASON: Pres<br>TYPE: Consec | gnancy/Maternity<br>cutive |  |              |         |

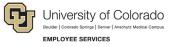

4. **Select** the *Case Number* to review case details. You will see that pending will have turned to approved or denied based on your eligibility.

| ALEXANDRA       CASE NUMBER #1953630582_OPEN         DATES: 4/9/2024 - 9/9/2024       REASON: Pregnancy/Maternity         ESTIMATED RETURN TO WORK: 9/10/2024       TYPE: Consecutive         PRIMARY ASSIGNEE: Cynthia       TYPE: Consecutive         Custom Fields       English         LANGUAGE       English         PREFERENCE:       POLICIES         PRIMARY 07/01/2024 Approved<br>07/02/2024 - 09/09/2024 - 09/09/2024         Colorado Family and Medical Leave Insurance - Job Protection 04/09/2024 - 09/09/2024 - 09/09/2024<br>04/09/2024 - 07/01/2024 Approved<br>07/02/2024 - 09/09/2024 Denied : Exhausted         Colorado Family and Medical Leave Insurance - Job Protection 04/09/2024 - 09/09/2024<br>07/02/2024 - 09/09/2024 Denied : Exhausted         Colorado Family and Medical Leave Insurance - Job Protection 04/09/2024 - 09/09/2024<br>07/02/2024 - 09/09/2024 - 09/09/2024 Denied : Exhausted         Colorado Family and Medical Leave Insurance - Paid Leave 04/09/2024 - 09/09/2024<br>04/09/2024 - 09/09/2024 - 09/09/2024 Denied : Exhausted         Colorado Family and Medical Leave Insurance - Paid Leave 04/09/2024 - 09/09/2024<br>04/09/2024 - 07/01/2024 Approved<br>07/02/2024 - 09/09/2024 - 09/09/2024 - 09/09/2024 - 09/09/2024<br>04/09/2024 - 09/09/2024 - 09/09/2024 - 09/09/2024<br>04/09/2024 - 09/09/2024 - 09/09/2024 - 09/09/2024         Parental Leave 04/09/2024 - 09/09/2024<br>04/09/02024 - 09/09/2024 - 09/09/2024         Parental Leave 04/09/2024 - 09/09/2024         Parental Leave 04/09/2024 - 09/09/2024 |                      |                                                       |                        |
|----------------------------------------------------------------------------------------------------|----------------------|-------------------------------------------------------|------------------------|
| ESTIMATED RETURN TO WORK: 9/10/2024 TYPE: Consecutive<br>PRIMARY ASSIGNE: Cynthia<br>Custom Fields<br>LANGUAGE English<br>PREFERENCE: Case Notes<br>POLICIES<br>Family Medical Leave Act 04/09/2024 - 09/09/2024<br>Parmity Medical Leave Act 04/09/2024 - 09/09/2024<br>04/09/2024 - 07/01/2024 Approved<br>07/02/2024 - 09/09/2024 Denied : Exhausted<br>Colorado Family and Medical Leave Insurance - Job Protection 04/09/2024 - 09/09/2024<br>07/02/2024 - 09/09/2024 Denied : Exhausted<br>Colorado Family and Medical Leave Insurance - Paid Leave 04/09/2024 - 09/09/2024<br>07/02/2024 - 09/09/2024 Denied : Exhausted<br>Colorado Family and Medical Leave Insurance - Paid Leave 04/09/2024 - 09/09/2024<br>07/02/2024 - 09/09/2024 - 09/09/2024 Denied : Exhausted<br>Parental Leave 04/09/2024 - 09/09/2024                                                                                                    | ALEXANDRA            | CASE NUME                                             | BER #1953630582 OPEN   |
| LANGUAGE       English         MCI Attachments       Case Notes         POLICIES       Fomily Medical Leave Act 04/09/2024 - 09/09/2024         Od/09/2024 - 07/01/2024 Approved       07/02/2024 - 09/09/2024 Denied : Exhausted         Colorado Family and Medical Leave Insurance - Job Protection 04/09/2024 - 09/09/2024       04/09/2024 - 07/01/2024 Approved         07/02/2024 - 09/09/2024 Denied : Exhausted       Colorado Family and Medical Leave Insurance - Job Protection 04/09/2024 - 09/09/2024         Colorado Family and Medical Leave Insurance - Paid Leave 04/09/2024 - 09/09/2024 - 09/09/2024       07/02/2024 - 09/09/2024 - 09/09/2024         Colorado Family and Medical Leave Insurance - Paid Leave 04/09/2024 - 09/09/2024 - 09/09/2024       07/02/2024 - 09/09/2024 - 09/09/2024         Colorado Family and Medical Leave Insurance - Paid Leave 04/09/2024 - 09/09/2024 - 09/09/2024       07/02/2024 - 09/09/2024 - 09/09/2024         Parental Leave 04/09/2024 - 09/09/2024 - 09/09/2024       Exhausted         Parental Leave 04/09/2024 - 09/09/2024 - 09/09/2024       Exhausted                                                                                                    | ESTIMATED RETUR      | N TO WORK: 9/10/2024                                  |                        |
| PREFERENCE: <b>Add Attachments C case Notes POLICIES Fondulation Colorado</b> Leave Act 04/09/2024 - 09/09/2024 <b>Or/02/2024</b> - 07/01/2024 Approved <b>Or/02/2024</b> - 09/09/2024 Denied : Exhausted <b>Colorado Family and Medical Leave Insurance - Job Protection</b> 04/09/2024 - 09/09/2024 <b>Colorado Family and Medical Leave Insurance - Job Protection</b> 04/09/2024 - 09/09/2024 <b>Colorado Family and Medical Leave Insurance - Job Protection</b> 04/09/2024 - 09/09/2024 <b>Colorado Family and Medical Leave Insurance - Paid Leave</b> 04/09/2024 - 09/09/2024 <b>Colorado Family and Medical Leave Insurance - Paid Leave</b> 04/09/2024 - 09/09/2024 <b>Colorado Family and Medical Leave Insurance - Paid Leave</b> 04/09/2024 - 09/09/2024 <b>Colorado Family and Medical Leave Insurance - Paid Leave</b> 04/09/2024 - 09/09/2024 <b>Colorado Family and Medical Leave Insurance - Paid Leave</b> 04/09/2024 - 09/09/2024 <b>Colorado Family and Medical Leave Insurance - Paid Leave</b> 04/09/2024 - 09/09/2024 <b>Or</b> (01/2024 Approved<br><b>Or</b> (01/2024 Approved<br><b>Or</b> (01/2024 - 09/09/2024 - 09/09/2024 - 09/09/2024                                                                                                    | <b>Custom Fields</b> |                                                       |                        |
| POLICIES         Family Medical Leave Act 04/09/2024 - 09/09/2024         04/09/2024 - 07/01/2024 Approved         07/02/2024 - 09/09/2024 Denied : Exhausted         Colorado Family and Medical Leave Insurance - Job Protection 04/09/2024 - 09/09/2024         04/09/2024 - 07/01/2024 Approved         07/02/2024 - 09/09/2024 Denied : Exhausted         Colorado Family and Medical Leave Insurance - Job Protection 04/09/2024 - 09/09/2024         07/02/2024 - 09/09/2024 Denied : Exhausted         Colorado Family and Medical Leave Insurance - Paid Leave 04/09/2024 - 09/09/2024         07/02/2024 - 07/01/2024 Approved         07/02/2024 - 09/09/2024 Denied : Exhausted         Parental Leave 04/09/2024 - 09/09/2024                                                                                                    |                      | English                                               |                        |
| Family Medical Leave Act 04/09/2024 - 09/09/2024           04/09/2024 - 07/01/2024 Approved           07/02/2024 - 09/09/2024 Denied : Exhausted           Colorado Family and Medical Leave Insurance - Job Protection 04/09/2024 - 09/09/2024           04/09/2024 - 07/01/2024 Approved           07/02/2024 - 09/09/2024 Denied : Exhausted           Colorado Family and Medical Leave Insurance - Job Protection 04/09/2024 - 09/09/2024           04/09/2024 - 07/01/2024 Approved           07/02/2024 - 09/09/2024 Denied : Exhausted           Colorado Family and Medical Leave Insurance - Paid Leave 04/09/2024 - 09/09/2024           04/09/2024 - 07/01/2024 Approved           07/02/2024 - 09/09/2024 Denied : Exhausted           Parental Leave 04/09/2024 - 09/09/2024                                                                                                    | 🗞 Add Attachmen      | ts Case Notes                                         |                        |
| 04/09/2024 - 07/01/2024 Approved         07/02/2024 - 09/09/2024 Denied : Exhausted         Colorado Family and Medical Leave Insurance - Job Protection 04/09/2024 - 09/09/2024         04/09/2024 - 07/01/2024 Approved         07/02/2024 - 09/09/2024 Denied : Exhausted         Colorado Family and Medical Leave Insurance - Paid Leave 04/09/2024 - 09/09/2024         04/09/2024 - 09/09/2024 Denied : Exhausted         Colorado Family and Medical Leave Insurance - Paid Leave 04/09/2024 - 09/09/2024         04/09/2024 - 07/01/2024 Approved         07/02/2024 - 09/09/2024 Denied : Exhausted         Parental Leave 04/09/2024 - 09/09/2024                                                                                                    | PC                   | DLICIES                                               |                        |
| 04/09/2024 - 07/01/2024 Approved         07/02/2024 - 09/09/2024 Denied : Exhausted         Colorado Family and Medical Leave Insurance - Job Protection 04/09/2024 - 09/09/2024         04/09/2024 - 07/01/2024 Approved         07/02/2024 - 09/09/2024 Denied : Exhausted         Colorado Family and Medical Leave Insurance - Paid Leave 04/09/2024 - 09/09/2024         04/09/2024 - 09/09/2024 Denied : Exhausted         Colorado Family and Medical Leave Insurance - Paid Leave 04/09/2024 - 09/09/2024         04/09/2024 - 07/01/2024 Approved         07/02/2024 - 09/09/2024 Denied : Exhausted         Parental Leave 04/09/2024 - 09/09/2024                                                                                                    |                      | amily Madiaal Laava Act 0                             | 4/00/2024 - 00/00/2024 |
| Colorado Family and Medical Leave Insurance - Job Protection 04/09/2024 - 09/09/2024<br>04/09/2024 - 07/01/2024 Approved<br>07/02/2024 - 09/09/2024 Denied : Exhausted<br>Colorado Family and Medical Leave Insurance - Paid Leave 04/09/2024 - 09/09/2024<br>04/09/2024 - 07/01/2024 Approved<br>07/02/2024 - 09/09/2024 Denied : Exhausted<br>Parental Leave 04/09/2024 - 09/09/2024                                                                                                    |                      |                                                       |                        |
| 04/09/2024 - 07/01/2024 Approved<br>07/02/2024 - 09/09/2024 Denied : Exhausted<br>Colorado Family and Medical Leave Insurance - Paid Leave 04/09/2024 - 09/09/2024<br>04/09/2024 - 07/01/2024 Approved<br>07/02/2024 - 09/09/2024 Denied : Exhausted<br>Parental Leave 04/09/2024 - 09/09/2024                                                                                                    | 0                    | 7/02/2024 - 09/09/2024 D                              | Jenied : Exhausted     |
| Colorado Family and Medical Leave Insurance - Paid Leave 04/09/2024 - 09/09/2024<br>04/09/2024 - 07/01/2024 Approved<br>07/02/2024 - 09/09/2024 Denied : Exhausted<br>Parental Leave 04/09/2024 - 09/09/2024                                                                                                    |                      |                                                       |                        |
| 04/09/2024 - 07/01/2024 Approved<br>07/02/2024 - 09/09/2024 Denied : Exhausted<br>Parental Leave 04/09/2024 - 09/09/2024                                                                                                    | 0                    | 7/02/2024 - 09/09/2024 D                              | Denied : Exhausted     |
| 07/02/2024 - 09/09/2024 Denied : Exhausted<br>Parental Leave 04/09/2024 - 09/09/2024                                                                                                    |                      |                                                       |                        |
|                                                                                                    |                      |                                                       |                        |
| 04/00/2024 07/01/2024 Approved                                                                                                    |                      |                                                       |                        |
| 07/02/2024 - 07/01/2024 Approved<br>07/02/2024 - 09/09/2024 Pending                                                                                                    |                      | 4/09/2024 - 07/01/2024 Aj<br>7/02/2024 - 09/09/2024 P |                        |
|                                                                                                    |                      |                                                       |                        |

# Leave Reporting Instructions

- The Leave Team will track your consecutive leave usage according to your approved designation notice. Your requested and/or approved consecutive leave dates can be reviewed in the self-service portal at any time. If you need to change your continuous leave dates, please contact your case manager at <a href="mailto:leave@cu.edu">leave@cu.edu</a>.
- You are required to report your FAMLI supplemental leave, regular work time and personal leave via your regular reporting method. Please work with your supervisor and/or department HR contact should you need assistance with this process.

**Exception:** 9-month Contract Faculty do not need to submit time through any other reporting mechanism.

## You have completed the Consecutive Leave Instructions. Select one of the following to continue:

# Table of Contents

# Resources

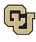

## Apply For and Manage Your Intermittent Leave of Absense

Intermittent leave should be requested if you require small increments of time off from work periodically to attend appointments with your healthcare provider or to treat a condition that may periodically prohibit you from working. If you are unsure of your leave type please review How to Determine Your Leave Type before proceeding.

#### Applying for Intermittent Leave

1. Select Request New Case.

| œ  |    | Ma | rch 20 | 24 |    | 39 | 33 |
|----|----|----|--------|----|----|----|----|
| Su | Мо | Tu | We     | Th | Fr | Sa | a  |
| 25 | 26 | 27 | 28     | 29 | 1  | 2  | 2  |
| 3  | 4  | 5  | 6      | 7  | 8  | 9  | 9  |
| 10 | 11 | 12 | 13     | 14 | 15 | 16 | 6  |
| 17 | 18 | 19 | 20     | 21 | 22 | 23 | /3 |
| 24 | 25 | 26 | 27     | 28 | 29 | 30 | 10 |
| 31 | 1  | 2  | 3      | 4  | 5  | 6  | 6  |

#### Personal Information

1. **Review** your personal information for accuracy. If you need to update any personal information on this screen, contact your department HR representative. Personal information cannot be edited in the ESS portal.

| NEW LEAVE RE     | QUEST                |                          |                           | 4                        | employee name  | EID     |
|------------------|----------------------|--------------------------|---------------------------|--------------------------|----------------|---------|
| 1. Personal Info | 2. Case Request      | 3. Absence Details       | 4. Duration               | 5. Additional Info       | 6. Submit      | Request |
| Review Perso     | onal Info            |                          |                           |                          |                |         |
|                  | If you need to u     | pdate any personal infor | mation, Please contact ye | our HR administrator.    |                |         |
|                  | First Name           |                          | Last Name                 |                          |                |         |
|                  |                      |                          |                           |                          |                |         |
|                  | Street Address       |                          | Apt                       | , Suite, Etc. (Optional) |                |         |
|                  |                      |                          |                           |                          |                |         |
|                  | Country              | State                    | City                      | Zip Code                 |                |         |
|                  | United States 🗸      | Colorado 🗸               |                           |                          |                |         |
|                  | Work Email Address   |                          | Phone Number              |                          |                |         |
|                  | Personal Email Addre | SS                       |                           |                          |                |         |
|                  | DO YOU REQUIRE ALTER | RNATE CONTACT INFO FO    |                           |                          |                |         |
|                  |                      |                          |                           | c                        | ONFIRM AND CON | TINUE   |

# 16

Employee Services Leave Programs | ESS Employee User Guide - Pilot Revised: April 29, 2024 | leave@cu.edu

**Table of Contents** 

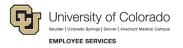

2. Add an alternate email or mailing address if applicable for the duration of your request. Check the box and complete the information.

| This information appli<br>Personal Email Addre | Phone Number                |
|------------------------------------------------|-----------------------------|
|                                                |                             |
|                                                |                             |
| Street Address                                 | Apt, Suite, Etc. (Optional) |

| O NEW LEAVE RE   | QUEST                 |                           |                          | ۵                         | employee name   | EID     |
|------------------|-----------------------|---------------------------|--------------------------|---------------------------|-----------------|---------|
| 1. Personal Info | 2. Case Request       | 3. Absence Details        | 4. Duration              | 5. Additional Info        | 6. Submit       | Request |
| Review Perso     | onal Info             |                           |                          |                           |                 |         |
|                  | If you need to up     | odate any personal inform | nation, Please contact y | our HR administrator.     |                 |         |
|                  | First Name            |                           | Last Name                |                           |                 |         |
|                  |                       |                           |                          |                           |                 |         |
|                  | Street Address        |                           | Ар                       | t, Suite, Etc. (Optional) |                 |         |
|                  |                       |                           |                          |                           |                 |         |
| 1                | Country               | State                     | City                     | Zip Code                  |                 |         |
|                  | United States 🐱       | Colorado 🗸                |                          |                           |                 |         |
|                  | Work Email Address    |                           | Phone Number             |                           |                 |         |
|                  |                       |                           |                          |                           |                 |         |
|                  | Personal Email Addres | S                         |                          |                           |                 |         |
|                  |                       |                           |                          |                           |                 |         |
|                  | DO YOU REQUIRE ALTER  | NATE CONTACT INFO FO      | R THIS CASE?             |                           |                 |         |
|                  |                       |                           |                          |                           |                 | 2       |
|                  |                       |                           |                          | C                         | ONFIRM AND CONT | INUE    |

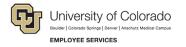

#### **Reason for Case**

1. **Select** the appropriate *Reason for Case*. Refer to <u>Reason for Case Definitions</u> if needed. Additional information regarding your case may appear after you select your case reason.

| Personal Info   | 2. Case Request     | 3. Absence Details            | 4. Duration    | 5. Additi   | onal Info  | 6. Submit Reque |
|-----------------|---------------------|-------------------------------|----------------|-------------|------------|-----------------|
|                 |                     |                               |                |             |            |                 |
| Demons for      | Orres               |                               |                |             |            |                 |
| Reason for      | Case                |                               |                |             |            |                 |
| Adoption/Foster | Care Bonding Co     | are for Injured Servicemember | Employee Healt | h Condition | Family Hea | alth Condition  |
| Guardianship    | Pregnancy/Maternity | Military Other                |                |             |            |                 |
|                 |                     |                               |                |             |            |                 |
|                 |                     |                               |                |             |            |                 |

2. Complete all required information (dependent upon reason selected).

| NEW LEAVE                          | REQUEST             |                             |                       | ۵                             | I                                                                                                    |
|------------------------------------|---------------------|-----------------------------|-----------------------|-------------------------------|----------------------------------------------------------------------------------------------------|
| Personal Info                      | 2. Case Request     | 3. Absence Details          | 4. Duration           | 5. Additional Info            | 6. Submit Request                                                                                                    |
| Reason for                         | Case                |                             |                       |                               |                                                                                                    |
| Adoption/Foster                    | Care Bonding Ca     | ire for Injured Servicememb | er Employee Heal      | th Condition Family Hea       | alth Condition                                                                                                    |
| Guardianship                       | Pregnancy/Maternity | Military Other              |                       |                               |                                                                                                    |
| Adoption/ Foster C                 | are Start Date      |                             |                       |                               |                                                                                                    |
|                                    |                     |                             |                       |                               |                                                                                                    |
|                                    |                     |                             | Existing Contact      |                               |                                                                                                    |
| Relationship                       |                     |                             | Existing contact      |                               |                                                                                                    |
| Relationship<br>Select Contact Typ | )e                  | ~                           | Select Existing Conto | ct                            | ~                                                                                                    |
|                                    | 90                  | ►<br>Last Name              | -                     | ct<br>Estimated or Actual Dat |                                                                                                    |
| Select Contact Typ                 | 90                  |                             | -                     |                               | a de la composición de la composición de la comp |
| Select Contact Typ                 | 00                  |                             | -                     |                               |                                                                                                    |
| Select Contact Typ                 | 90                  |                             | -                     | Estimated or Actual Dat       | a de la composición de la composición de la comp |

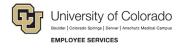

## Absence Details

- 1. **Select** Intermittent in the *Absence Details*. If you are unsure of your leave type select <u>Determining your</u> <u>Leave Type</u>.
- 2. Select Confirm and Continue.

| NEW LEAVE                    | REQUEST                                          |                                                               |                     | ۵                                                 | I                                 |
|------------------------------|--------------------------------------------------|---------------------------------------------------------------|---------------------|---------------------------------------------------|-----------------------------------|
| Personal Info                | Case Request                                     | 3. Absence Details                                            | 4. Duration         | 5. Additional Info                                | 6. Submit Request                 |
| Absence D                    | etails                                           | _                                                             |                     |                                                   |                                   |
|                              | C                                                |                                                               | REDUCE              | D                                                 |                                   |
| Intermitten<br>attend appoir | t time off should be re<br>atments with your hea | quested if you require s<br>Ithcare provider or to t<br>worki | reat a condition th | of time off from work p<br>at may periodically pr | eriodically to<br>ohibit you from |
|                              |                                                  |                                                               |                     |                                                   |                                   |

#### Duration

- 1. Select the Duration of Request.
- 2. Enter the expected Start Date and End Date.

**NOTE:** for *Intermittent Leave* – **Enter** the full duration of your request. If you are unsure about the start and end dates of your intermittent leave request, please give us your best estimate. Your Case Manager can update the leave dates when we receive your required documentation or if your needs change.

|               | REQUEST                                   |                                 |             | 4                                   | I                 |
|---------------|-------------------------------------------|---------------------------------|-------------|-------------------------------------|-------------------|
| Personal Info | Case Request                              | Absence Details                 | 4. Duration | 5. Additional Info                  | 6. Submit Request |
| Duration o    | Select the expected sta estimate is okay. | rt date and end date for your o | End Date    | n be adjusted later so an<br>D/YYYY |                   |
|               |                                           |                                 |             | CONFIR                              | RM AND CONTINUE   |

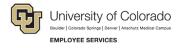

## **Additional Information**

1. Select your preferred language from the dropdown menu.

**NOTE:** this information is for tracking language needs. At this time, the ESS portal only supports English.

| NEW LEAVE                                             | REQUEST     |                     |          |                    | 4 | I                 |
|-------------------------------------------------------|-------------|---------------------|----------|--------------------|---|-------------------|
| Personal Info                                         | Case Reques | t 🔗 Absence Details | Ouration | 5. Additional Info |   | 6. Submit Request |
| Additional * Required Information Language Preference | • *         | elect One           |          |                    |   |                   |
|                                                       |             |                     |          |                    |   |                   |

- 3. Complete the additional questions and acknowledgements on the Additional Information page.
  - a. **Read** the Colorado Family and Medical Leave Insurance Program (FAMLI): Important Considerations section of the user guide if you need additional information before deciding if you will opt-in to CU FAMLI leave for this LOA request.

#### Submit Request

- 1. **Review** the details of your request on the *Confirm Request Details* screen. Any changes can be made by selecting the back arrow OR by selecting any of the green section headers.
- 2. Select Submit Request.

|           | Case Request        | Absence Details        | Ouration  | Additional Info | 6. Submit Reque |
|-----------|---------------------|------------------------|-----------|-----------------|-----------------|
| onfirm Re | quest Details       | s                      |           |                 |                 |
| First No  |                     |                        | Last Name |                 |                 |
| Work E    | mail Address        | Personal Email Ade     | dress     | Phone Number    |                 |
| Absen     | ce Reason           | Case Type              |           |                 |                 |
|           | ee Health Condition | Intermittent           |           |                 |                 |
| Employ    | 'n                  |                        |           |                 |                 |
|           |                     | End Date               |           |                 |                 |
| Duratio   |                     | End Date<br>06/28/2024 |           |                 |                 |

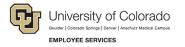

- 3. **Review** the following information on the *Confirmation* screen:
  - Case Number
  - Eligible Policies
- 4. Select Close and View Cases.

| ave Request Succe                                    | essfully Submitted                                                                                                    |
|------------------------------------------------------|----------------------------------------------------------------------------------------------------|
| CASE #                                               | 1051471034                                                                                                    |
| ELIGIBLE POLICIE                                     | S FAMILY MEDICAL LEAVE ACT   03/22/2024 - 06/28/2024<br>COLORADO FAMILY AND MEDICAL LEAVE INSURANCE - JOB PROTECTION   03/22/2024 - 06/28/2024<br>COLORADO FAMILY AND MEDICAL LEAVE INSURANCE - PAID LEAVE   03/22/2024 - 06/28/2024 |
| our request has successfully b<br>ne "My Cases" page | een submitted and will be reviewed by your case manager. You can view your case details at any time                                                                                                    |

**NOTE:** Confirmation emails are not automatically sent. Your Case Manager will send you a confirmation email with your next steps **within five business days** after you have submitted your request in the ESS portal.

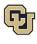

## Pending Intermittent Leave Case Request

Once you have a case populated on the home screen you will be able to access it on the *Employee Dashboard*.

- 1. **Review** the Calendar. **NOTE: Select** the calendar arrows to navigate to the month your requested leave begins. Blue boxes on the calendar represent pending requests.
- 2. Select your Case Number to open and review.

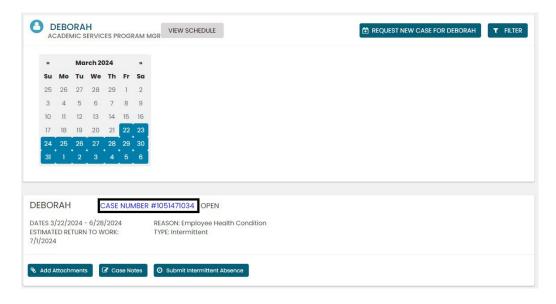

3. **Review** eligible policies. They will remain in pending status until Employee Services is able to review your case and collect the required documents to approve or deny the leave. Within five business days of submitting your request, you will receive an email from your Case Manager which will include the required documents and next steps.

| DEBO     | RAH c                                                      | ASE NUMBER #1                                | 051471034 OPEN                                                                           |           |  |
|----------|------------------------------------------------------------|----------------------------------------------|------------------------------------------------------------------------------------------|-----------|--|
| ESTIMAT  | 3/22/2024 - 6/28,<br>TED RETURN TO WO<br>Y ASSIGNEE: Cynth | ORK: 7/1/2024                                | REASON: Employee Health Condition<br>TYPE: Intermittent                                  |           |  |
| Custom   | n Fields                                                   |                                              |                                                                                          |           |  |
| LANG     | UAGE<br>RENCE:                                             | English                                      |                                                                                          |           |  |
| <b>A</b> | Attachments                                                | Case Notes                                   | Submit Intermittent Absence                                                              |           |  |
| N Add    |                                                            |                                              | Submit intermittent absence                                                              |           |  |
| N Add    | POLICIE                                                    |                                              | Submit intermittent absence                                                              |           |  |
|          | POLICIE:<br>Family M                                       | S                                            | 3/22/2024 - 06/28/2024                                                                   |           |  |
|          | POLICIE:<br>Family M<br>03/22/20                           | S<br>ledical Leave Act (<br>)24 - 06/28/2024 | 3/22/2024 - 06/28/2024<br>Pending<br>cal Leave Insurance - Job Protection 03/22/2024 - 0 | 5/28/2024 |  |

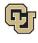

## Approved Intermittent Leave Case

Once your intermittent leave case is approved, its status will update in ESS.

1. Select My Cases to navigate to your Dashboard.

**NOTE:** Your calendar will change based on the case status. The dates you requested for leave will be blue if pending, green if approved, and red if denied. **Select** the calendar arrows to navigate to the month of requested leave.

In this example, the dashboard reflects an approved case. You will now see green calendar dates and the *Submit Intermittent Absence* button is available. Select <u>Reporting Intermittent Time Off</u> for more details on reporting your intermittent leave usage.

|                                |        |       |        | ES PF | ROGR  | AM MGR VIE   | W SCHEDULE                  |                |    |  | 🗄 REQ | JEST NE | N CAS | e for | DEBOR | RAH | • | FILTER | 2 |
|--------------------------------|--------|-------|--------|-------|-------|--------------|-----------------------------|----------------|----|--|-------|---------|-------|-------|-------|-----|---|--------|---|
| ••                             |        | Ma    | rch 20 | 024   |       | 33           |                             |                |    |  |       |         |       |       |       |     |   |        |   |
| Su                             | Мо     | Tu    | We     | Th    | Fr    | Sa           |                             |                |    |  |       |         |       |       |       |     |   |        |   |
| 25                             | 26     | 27    | 28     | 29    | 1     | 2            |                             |                |    |  |       |         |       |       |       |     |   |        |   |
| 3                              | 4      | 5     | 6      | 7     | 8     | 9            |                             |                |    |  |       |         |       |       |       |     |   |        |   |
| 10                             | 11     | 12    | 13     | 14    | 15    | 16           |                             |                |    |  |       |         |       |       |       |     |   |        |   |
| 17                             | 18     | 19    | 20     | 21    | 22    | 23           |                             |                |    |  |       |         |       |       |       |     |   |        |   |
| 24                             | 25     | 26    | 27     | 28    | 29    | 30           |                             |                |    |  |       |         |       |       |       |     |   |        |   |
| 31                             | 1      | 2     | 3      | 4     | 5     | 6            |                             |                |    |  |       |         |       |       |       |     |   |        |   |
|                                |        |       |        |       |       |              |                             |                |    |  |       |         |       |       |       |     |   |        |   |
|                                |        |       |        |       |       |              |                             |                |    |  |       |         |       |       |       |     |   |        |   |
| DEBO                           | RAH    |       | C      | CASE  | NUN   | IBER #105147 | 1034 OPEN                   |                |    |  |       |         |       |       |       |     |   |        |   |
| DATES 3<br>ESTIMAT<br>7/1/2024 | ED RE  |       |        |       |       |              | : Employee He<br>termittent | ealth Conditio | on |  |       |         |       |       |       |     |   |        |   |
| Ndd Ø                          | Attach | ments |        | 🕑 Ca  | se No | tes O Sub    | mit Intermittent .          | Absence        |    |  |       |         |       |       |       |     |   |        |   |

2. **Select** the *Case Number* to review case details. You will see that pending will have turned to approved or denied based on the determination made by your Case Manager after reviewing your supporting documents.

| DEBORAH                | CASE NUMBER #10                                                     | 051471034 OPEN                                                                                      |  |
|------------------------|---------------------------------------------------------------------|----------------------------------------------------------------------------------------------------|--|
| ESTIMATED RET          | 024 - 6/28/2024<br>IURN TO WORK: 7/1/2024<br>GNEE: Cynthia Comfort  | REASON: Employee Health Condition<br>TYPE: Intermittent                                             |  |
| Custom Field           | s                                                                   |                                                                                                    |  |
| LANGUAGE<br>PREFERENCE | English                                                             |                                                                                                    |  |
| 🗞 Add Attachr          | ments 🕼 Case Notes 🗿                                                | Submit Intermittent Absence                                                                         |  |
|                        |                                                                     |                                                                                                    |  |
|                        | POLICIES                                                            |                                                                                                    |  |
|                        |                                                                     | 3/22/2024 - 06/28/2024                                                                              |  |
|                        | POLICIES<br>Family Medical Leave Act 0<br>03/22/2024 - 06/28/2024 - | 13/22/2024 - 06/28/2024<br>Approved<br>cal Leave Insurance - Job Protection 03/22/2024 - 06/28/2024 |  |

**Table of Contents** 

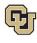

## Leave Reporting Instructions

While on intermittent leave, you are required to submit leave on a monthly basis using the self-service portal to help ensure accurate tracking and pay. If you are unable to do so, your supervisor/manager or HR contact can do so on your behalf.

#### FAMLI Supplemental Leave, Regular Work time and Personal Leave

 Report your FAMLI supplemental leave, regular work time and any personal leave via your regular reporting method. Please work with your supervisor and/or department HR contact should you need assistance with this process.

**Exception:** 9-month Contract Faculty do not need to submit time through any other reporting mechanism.

• Do not report any personal leave or regular work time in the self-service portal.

#### Leave Reporting

- You will report all leave time in the self-service portal by following the steps below.
- Report leave usage as soon as leave is taken or as soon as you know leave will be needed. All
  intermittent leave requests are due in the ESS portal no later than the 5<sup>th</sup> day of each month following
  the month in which the leave was taken.

Example: All intermittent leave requests for April should be submitted by May 5<sup>th</sup>.

- If employees do not provide leave reporting information by the 5<sup>th</sup> day of each month and are on an approved FAMLI leave, they may not receive FAMLI pay in their next monthly paycheck. Employee Services will retroactively pay the FAMLI benefit at a later time when the leave information is received.
- If you do not take any leave in a given month, there is no need to take action.
- 1. **Select** the *Submit Intermittent Absence* button.

| ACA | ADEN | IIC SE | RVIC         | ES PR | OGR | AM MG  |                                                         |
|-----|------|--------|--------------|-------|-----|--------|---------------------------------------------------------|
| ec  |      | Mar    | ch 20        | 24    |     | 33     |                                                         |
| Su  | Мо   | Tu     | We           | Th    | Fr  | Sa     |                                                         |
| 25  | 26   | 27     | 28           | 29    | 1   | 2      |                                                         |
| 3   | 4    | 5      | 6            | 7     | 8   | 9      |                                                         |
| 10  | 11   | 12     | 13           | 14    | 15  | 16     |                                                         |
| 17  | 18   | 19     | 20           | 21    | 22  | 23     |                                                         |
| 24  | 25   | 26     | 27           | 28    | 29  | 30     |                                                         |
| 31  | 1    | 2      | 3            | 4     | 5   | 6      |                                                         |
|     |      |        |              |       |     |        | •                                                       |
|     | AH   |        | С            | ASE   | NUM | /BER # | #1051471034 OPEN                                        |
|     |      |        | 6/28<br>TO W |       |     |        | REASON: Employee Health Condition<br>TYPE: Intermittent |

- 2. Select the date on the calendar you are entering leave usage for. This will auto populate the date box.
- 3. **Select** the reason for your time off. **NOTE:** Employees on intermittent parental leave should choose *Incapacity* since there is no bonding leave option.
- 4. Enter the amount of leave being requested for that date in hours and minutes.

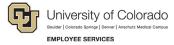

#### Example: 4h 0m or 2h 30m

5. Select Submit.

| select the Date of your time off                                                                                                    | -  |    | N  | larch 2024 |    |    |    |
|----------------------------------------------------------------------------------------------------|----|----|----|------------|----|----|----|
|                                                                                                    | Su | Mo | Ти | We         | Th | Fr | Sa |
| select the reason for your time off                                                                                                    | 25 | 26 | 27 | 28         | 29 | 1  | 2  |
| Incapacity: The inability to work or perform other regular daily<br>activities due to the serious health condition or treatment and<br>recovery from a serious health condition for you or a covered                                                      | 3  | 4  | 5  | 6          | 7  | 8  | 9  |
| family member.                                                                                                    | 10 | 11 | 12 | 13         | 14 | 15 | 16 |
| Treatment/Office Visit: Includes (but is not limited to)<br>examinations to determine if a serious health condition exists<br>and evaluations and treatment of the condition for you or a<br>covered family member. It does not include routine physical, | 17 | 18 | 19 | 20         | 21 | 22 | 23 |
| eye, or dental examinations.<br>tow much time do you need?                                                                                                    | 24 | 25 | 26 | 27         | 28 | 29 | 30 |
|                                                                                                    | 31 | 1  | 2  | 3          | 4  | 5  | 6  |
|                                                                                                    |    |    |    |            |    |    |    |
| eye, or dental examinations.                                                                                                    |    |    |    |            |    |    |    |

Your dashboard will now reflect the days you have entered.

- 6. **Review** the time you have entered.
- 7. Each intermittent leave request must be approved by your Case Manager to ensure it falls within your approved leave schedule and will remain in a pending status on your leave tracking calendar until the approval is complete.
- 8. Select Edit Intermittent Absence if you need to make changes.

|                                | CADE   |      |       | ES PI | ROGI   | RAMN | VIEW SCHEDULE TILTER                                      |
|--------------------------------|--------|------|-------|-------|--------|------|-----------------------------------------------------------|
| ec                             |        | Ma   | rch 2 | 024   |        | 33   | TIME OFF REQUESTS                                         |
| Su                             | Мо     | Tu   | We    | Th    | Fr     | Sa   | DATE: 3/27/2024 TIME OFF: 3 hours 30 minutes              |
| 25                             | 26     | 27   | 28    | 29    | 1      | 2    | DATE: 3/26/2024 TIME OFF: 3 hours                         |
| 3                              | 4      | 5    | 6     | 7     | 8      | 9    | DATE: 3/25/2024 TIME OFF: 4 hours                         |
| 10                             | 11     | 12   | 13    | 14    | 15     | 16   |                                                           |
| 17                             | 18     | 19   | 20    | 21    | 22     | 23   |                                                           |
| 24                             | 25     | 26   | 27    | 28    | 29     | 30   |                                                           |
| 31                             | 1      | 2    | 3     | 4     | 5      | 6    |                                                           |
|                                |        |      |       |       |        |      |                                                           |
| DEBO                           | RAH    |      | c     | CASE  | NUI    | MBER | #1051471034 OPEN                                          |
| DATES 3<br>ESTIMAT<br>7/1/2024 | ED RE  |      |       |       |        |      | REASON: Employee Health Condition<br>TYPE: Intermittent   |
| 🗞 Add                          | Attach | ment | s     | Co    | ise No | otes | O Submit Intermittent Absence O Edit Intermittent Absence |

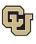

You have completed the Intermittent Leave Instructions.

Select one of the following to continue:

Table of Contents

**Resources** 

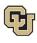

## Apply For and Manage Your Reduced Schedule Leave of Absence

**R**educed schedule leave should be requested if you need to consistently reduce the number of hours you work on a daily or weekly basis. Reduced schedules are consistent and there are no changes to the work schedule during the period of approved leave. If you are unsure of your leave type please review <u>How to Determine Your</u> <u>Leave Type</u> before proceeding.

## Applying for Reduced Schedule Leave

1. Select Request New Case.

| α  | March 2024 » |    |    |    |    |    |
|----|--------------|----|----|----|----|----|
| Su | Мо           | Tu | We | Th | Fr | Sa |
| 25 | 26           | 27 | 28 | 29 | 1  | 2  |
| 3  | 4            | 5  | 6  | 7  | 8  | 9  |
| 10 | 11           | 12 | 13 | 14 | 15 | 16 |
| 17 | 18           | 19 | 20 | 21 | 22 | 23 |
| 24 | 25           | 26 | 27 | 28 | 29 | 30 |
| 31 | 1            | 2  | 3  | 4  | 5  | 6  |

## **Personal Information**

 Review your personal information for accuracy. If you need to update any personal information on this screen, contact your department HR representative. Personal information cannot be edited in the ESS portal.

| O NEW LEAVE      | REQUEST                  |                           |                       | 4                           | employee name   | <sub>EID</sub> |
|------------------|--------------------------|---------------------------|-----------------------|-----------------------------|-----------------|----------------|
| 1. Personal Info | 2. Case Request          | 3. Absence Details        | 4. Duration           | 5. Additional Info          | 6. Submit       | Request        |
| Review Pers      | sonal Info               |                           |                       |                             |                 |                |
|                  | If you need to           | update any personal infor | mation, Please contac | t your HR administrator.    |                 |                |
|                  | First Name               |                           | Last Name             |                             |                 |                |
|                  | Street Address           |                           | ,                     | Apt, Suite, Etc. (Optional) |                 |                |
| <                | Country<br>United States | State<br>Colorado 🗸       | City                  | Zip Code                    |                 |                |
|                  | Work Email Address       |                           | Phone Number          |                             |                 |                |
|                  | Personal Email Addr      | ess                       |                       |                             |                 |                |
|                  | DO YOU REQUIRE ALT       | ERNATE CONTACT INFO FO    |                       |                             |                 |                |
|                  |                          |                           |                       | c                           | CONFIRM AND CON | TINUE          |

#### 27 Employee Services Leave Programs | ESS Employee User Guide - Pilot Revised: April 29, 2024 | <u>leave@cu.edu</u>

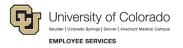

2. Add an alternate email or mailing address if applicable for the duration of your request. Check the box and complete the information.

| This information applie<br>Personal Email Addre | Phone Number                |
|-------------------------------------------------|-----------------------------|
|                                                 |                             |
|                                                 |                             |
| Street Address                                  | Apt, Suite, Etc. (Optional) |

| O NEW LEAVE RE   | QUEST                 |                           |                          | ۵                         | employee name   | EID     |  |  |  |
|------------------|-----------------------|---------------------------|--------------------------|---------------------------|-----------------|---------|--|--|--|
| 1. Personal Info | 2. Case Request       | 3. Absence Details        | 4. Duration              | 5. Additional Info        | 6. Submit       | Request |  |  |  |
| Review Perso     | onal Info             |                           |                          |                           |                 |         |  |  |  |
|                  | If you need to up     | odate any personal inform | nation, Please contact y | our HR administrator.     |                 |         |  |  |  |
|                  | First Name            |                           | Last Name                |                           |                 |         |  |  |  |
|                  |                       |                           |                          |                           |                 |         |  |  |  |
|                  | Street Address        |                           | Ар                       | t, Suite, Etc. (Optional) |                 |         |  |  |  |
|                  |                       |                           |                          |                           |                 |         |  |  |  |
| 1                | Country               | State                     | City                     | Zip Code                  |                 |         |  |  |  |
|                  | United States 🐱       | Colorado 🗸                |                          |                           |                 |         |  |  |  |
|                  | Work Email Address    |                           | Phone Number             |                           |                 |         |  |  |  |
|                  |                       |                           |                          |                           |                 |         |  |  |  |
|                  | Personal Email Addres | S                         |                          |                           |                 |         |  |  |  |
|                  |                       |                           |                          |                           |                 |         |  |  |  |
|                  | DO YOU REQUIRE ALTER  | NATE CONTACT INFO FO      | R THIS CASE?             |                           |                 |         |  |  |  |
|                  |                       |                           |                          |                           |                 | 2       |  |  |  |
|                  |                       |                           |                          | C                         | ONFIRM AND CONT | INUE    |  |  |  |

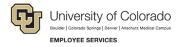

#### **Reason for Case**

1. **Select** the appropriate *Reason for Case*. Refer to <u>Reason for Case Definitions</u> if needed. Additional information regarding your case may appear after you select your case reason.

| Personal Info   | 2. Case Request     | 3. Absence Details            | 4. Duration    | 5. Additi   | onal Info  | 6. Submit Reque |
|-----------------|---------------------|-------------------------------|----------------|-------------|------------|-----------------|
|                 |                     |                               |                |             |            |                 |
| Demons for      | Orres               |                               |                |             |            |                 |
| Reason for      | Case                |                               |                |             |            |                 |
| Adoption/Foster | Care Bonding Co     | are for Injured Servicemember | Employee Healt | h Condition | Family Hea | alth Condition  |
| Guardianship    | Pregnancy/Maternity | Military Other                |                |             |            |                 |
|                 |                     |                               |                |             |            |                 |
|                 |                     |                               |                |             |            |                 |

2. Complete all required information (dependent upon reason selected).

| NEW LEAVE I                                      | REQUEST         |                                             |                       | ۵                        | Ĩ.                |
|--------------------------------------------------|-----------------|---------------------------------------------|-----------------------|--------------------------|-------------------|
| Personal Info                                    | 2. Case Request | 3. Absence Details                          | 4. Duration           | 5. Additional Info       | 6. Submit Request |
| Reason for<br>Adoption/Foster of<br>Guardianship |                 | e for Injured Servicememb<br>Military Other | er Employee Heal      | th Condition Family Hea  | Ilth Condition    |
| Adoption/ Foster Co<br>Relationship              | are Start Date  |                                             | Existing Contact      |                          |                   |
| Select Contact Typ                               | e               | ~                                           | Select Existing Conto | ict                      | ~                 |
| First Name                                       |                 | Last Name                                   |                       | Estimated or Actual Date | e of Birth        |
|                                                  |                 |                                             |                       |                          |                   |
|                                                  |                 |                                             |                       | CONF                     | IRM AND CONTINUE  |

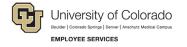

## Absence Details

- 1. **Select** *Reduced* from the *Absence Details*: If you are unsure of your leave type select <u>Determining your</u> <u>Leave Type</u>.
- 2. Select the Schedule Type and complete all the information.

**Weekly:** Use this option if there are certain days of the week where you need to reduce your schedule on a consistent basis.

Example: instead of working 8 hours per day Monday – Friday, you need to work 8 hours on Monday, Wednesday, and Friday, but only 4 hours on Tuesday and Thursday. Your new hours worked per day would be:

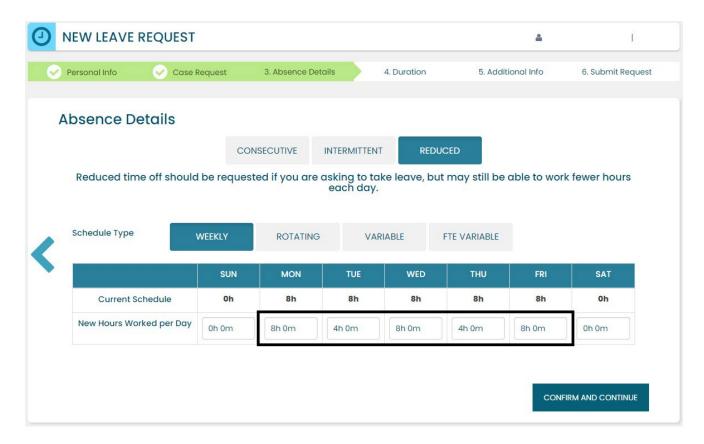

**Rotating:** Do not use this schedule type.

Variable: Do not use this schedule type.

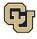

University of Colorado Boulder | Colorado Springs | Denver | Anschutz Medical Campus EMPLOYEE SERVICES

**FTE Variable:** Use this option if you need to temporarily reduce the total number of hours you work per week on a consistent basis.

Example: Instead of working 40 hours per week, you need to work 20 hours per week during the length of your leave period, but the days you work are not consistent. Choose the FTE Time Per Week option and then enter your new average hours per week.

| Personal Info                           | Case Red       | quest             | 3. Absence Deta  | ills                     | 4. Duration    | 5. Addition     | nal Info    | 6. Submit Requ  |
|-----------------------------------------|----------------|-------------------|------------------|--------------------------|----------------|-----------------|-------------|-----------------|
| reisonarinio                            | Cuse Net       | 40630             | O. Absence beta  |                          | 4. Daration    | o. Addition     | idi ililo   | o. odornit koqu |
| Absence De                              | etails         |                   |                  |                          |                |                 |             |                 |
|                                         |                | CO                | NSECUTIVE        | NTERMITTEN               | IT REDUC       | ED              |             |                 |
| Reduced time                            | e off should b | e reques          | ted if you are a | isking to to<br>each day | ake leave, but | may still be al | ole to worl | k fewer hours   |
|                                         |                |                   |                  | eachady                  |                |                 |             |                 |
| Schedule Type                           | WE             | EEKLY             | ROTATING         | VA                       | RIABLE         | TE VARIABLE     |             |                 |
|                                         |                | SUN               | MON              | TUE                      | WED            | THU             | FRI         | SAT             |
|                                         |                |                   |                  |                          |                |                 |             |                 |
| Current Sc                              | chedule        | Oh                | 8h               | 8h                       | 8h             | 8h              | 8h          | 0h              |
| Current Sc<br>FTE Weekly<br>Duration    |                | Oh<br>1E PER WEEK |                  |                          | 8h             | 8h              | 8h          | 0h              |
| FTE Weekly                              |                |                   |                  |                          | 8h             | 8h              | 8h          | Oh              |
| FTE Weekly<br>Duration<br>Avg Hours per | FTE TIM        |                   |                  |                          | 8h             | 8h              | 8h          | Oh              |

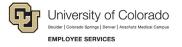

#### Duration

- 1. Select the Duration of Request.
- 2. **Enter** the expected *Start Date* and *End Date*. If you are unsure about the start and end dates of your leave of absence request, please give us your best estimate. Your Case Manager can update the leave dates when we receive your required documentation or if your needs change.
- 3. Select Confirm and Continue.

| NEW LEAVE     | REQUEST        |                               |                                      | 4                         | I                 |
|---------------|----------------|-------------------------------|--------------------------------------|---------------------------|-------------------|
| Personal Info | 🔗 Case Request | Absence Details               | 4. Duration                          | 5. Additional Info        | 6. Submit Request |
| Duration o    |                | rt date and end date for your | absence. These dates car<br>End Date | n be adjusted later so an |                   |
| <             |                | DD/YYYY                       |                                      | D/YYYY                    |                   |
|               |                |                               |                                      | CONF                      | IRM AND CONTINUE  |

#### **Additional Information**

1. **Select** your preferred language from the dropdown menu.

**NOTE:** this information is for tracking language needs. At this time, the ESS portal only supports English.

| NEW LEAVE R                                                    | EQUEST       |                 |          |                    | 4       | Ι                |
|----------------------------------------------------------------|--------------|-----------------|----------|--------------------|---------|------------------|
| Personal Info                                                  | Case Request | Absence Details | Ouration | 5. Additional Info | 6       | . Submit Request |
| Additional II<br>* Required Informatior<br>Language Preference | ۱            | One 🗸           |          |                    | CONFIRM | I AND CONTINUE   |

- 2. **Complete** the additional questions and acknowledgements on the Additional Information page.
  - a. **Read** the *Colorado Family and Medical Leave Insurance Program (FAMLI): Important Considerations* section of the user guide if you need additional information before deciding if you will opt-in to CU FAMLI leave for this LOA request.

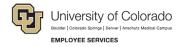

#### **Submit Request**

- 1. **Review** the details of your request on the *Confirm Request Details* screen. Any changes can be made by selecting the back arrow OR by selecting any of the green section headers.
- 2. Select Submit Request.

| ersonal Info | Case Request                         | Absence Details      | Ouration  | Additional Info | 6. Submit Reque |
|--------------|--------------------------------------|----------------------|-----------|-----------------|-----------------|
|              |                                      |                      |           |                 |                 |
| onfirm Re    | equest Detail                        | S                    |           |                 |                 |
| First N      | ame                                  |                      | Last Name |                 |                 |
|              |                                      |                      |           |                 |                 |
| Work         | Email Address                        | Personal Email Ado   | ross      | Phone Number    |                 |
| WORK         | Ernali Address                       | Personal Email Add   | ness      | Filone Number   |                 |
|              |                                      |                      |           |                 |                 |
|              |                                      |                      |           |                 |                 |
| Abser        | ice Reason                           | Case Type            |           |                 |                 |
|              |                                      | Case Type<br>Reduced |           |                 |                 |
|              | nce Reason<br>Pyee Health Condition  | Case Type<br>Reduced |           |                 |                 |
|              | yee Health Condition                 |                      |           |                 |                 |
| Emplo        | yee Health Condition                 |                      |           |                 |                 |
| Emplo        | yee Health Condition                 | Reduced              |           |                 |                 |
| Emplo        | oyee Health Condition<br>Ion<br>Date | Reduced<br>End Date  |           |                 |                 |

- 3. **Review** the following information on the *Confirmation* screen:
  - Case Number
  - Eligible Policies
- 4. Select Close and View Cases.

| NEW LEAVE REQUEST                                    | r                                                                                                    |             |
|------------------------------------------------------|----------------------------------------------------------------------------------------------------|-------------|
| Leave Request Succe                                  | ssfully Submitted                                                                                                    |             |
| CASE #                                               | 1049806309                                                                                                    |             |
| ELIGIBLE POLICIES                                    | FAMILY MEDICAL LEAVE ACT   03/22/2024 - 06/28/2024<br>COLORADO FAMILY AND MEDICAL LEAVE INSURANCE - JOB PROTECTION   03/22/2024 - 06<br>COLORADO FAMILY AND MEDICAL LEAVE INSURANCE - PAID LEAVE   03/22/2024 - 06/28/20 |             |
| Your request has successfully be the "My Cases" page | een submitted and will be reviewed by your case manager. You can view your case details at c                                                                                                    | any time on |
|                                                      | ADD A NEW REQUEST                                                                                                    | /IEW CASES  |

**NOTE:** Confirmation emails are not automatically sent. Your Case Manager will send you a confirmation email with your next steps **within five business days** after you have submitted your request in the ESS portal.

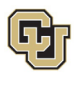

## Pending Reduced Schedule Leave Case Request

Once you have a case populated on the home screen you will be able to access it on the *My Employee Dashboard*.

- 1. **Review** the Calendar. **NOTE: Select** the calendar arrows to navigate to the month your requested leave begins. Blue boxes on the calendar represent pending requests.
- 2. Select your Case Number to open and review.

| <b>DEBORAH</b><br>ACADEMIC SERVICES PROGRAM N                                                                                                    | VIEW SCHEDULE                                                          | E REQUEST NEW CASE FOR DEBORAH | <b>T</b> FILTER |
|----------------------------------------------------------------------------------------------------|------------------------------------------------------------------------|--------------------------------|-----------------|
| a         July         Vol         Th         F         S           30         1         2         3         4         5         6           7         8         9         10         11         22         13         14         5         6           14         15         16         17         18         19         20         21         22         23         24         25         26         27           28         29         30         31         1         2         3         3           4         5         6         7         8         9         10         11         2         3 |                                                                        |                                |                 |
| DEBORAH CASE NUMBER<br>DATES 7/1/2024 - 7/31/2024<br>ESTIMATED RETURN TO WORK:<br>8/1/2024                                                                                                    | #1041766131 OPEN<br>REASON: Employee Health Condition<br>TYPE: Reduced |                                |                 |
| Add Attachments                                                                                                    |                                                                        |                                |                 |

3. **Review** eligible policies. They will remain in pending status until Employee Services is able to review your case and collect the required documents to approve or deny the leave. Within five business days of submitting your request, you will receive an email from your Case Manager which will include the required documents and next steps.

| DEBORAH                                                                                             | CASE NUMBER #1                                             | 041766131 OPEN                                                         |  |
|----------------------------------------------------------------------------------------------------|------------------------------------------------------------|------------------------------------------------------------------------|--|
| ATES: 7/1/2024 - 7/31/2024<br>STIMATED RETURN TO WORK: 8/1/2024<br>RIMARY ASSIGNEE: Cynthia Comfort |                                                            | REASON: Employee Health Condition<br>TYPE: Reduced                     |  |
| Custom Fields                                                                                       |                                                            |                                                                        |  |
| LANGUAGE<br>PREFERENCE:                                                                             | English                                                    |                                                                        |  |
|                                                                                                    |                                                            |                                                                        |  |
| POLI<br>Fam                                                                                         |                                                            | 07/01/2024 - 07/31/2024<br>ending                                      |  |
| Fam<br>07/0                                                                                         | CIES<br>hily Medical Leave Act (<br>D1/2024 - 07/31/2024 P | ending<br>cal Leave Insurance - Job Protection 07/01/2024 - 07/31/2024 |  |

Table of Contents

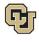

## Approved Reduced Schedule Leave Case

Once your reduced schedule leave case is approved, its status will update in ESS.

1. Select My Cases to navigate to your Dashboard.

**NOTE:** Your calendar will change based on the case status. The dates you requested for leave will be blue if pending, green if approved, and red if denied.

|                     |        |        |        | ES PR | ROGE   | AM M   | IGR VIEW SCHEDULE                 | 2 |
|---------------------|--------|--------|--------|-------|--------|--------|-----------------------------------|---|
| "                   |        | Ma     | rch 20 | 024   |        | в      | ]                                 |   |
| Su                  | Мо     | Tu     | We     | Th    | Fr     | Sa     |                                   |   |
| 25                  | 26     | 27     | 28     | 29    | 1      | 2      |                                   |   |
| 3                   | 4      | 5      | 6      | 7     | 8      | 9      |                                   |   |
| 10                  | 11     | 12     | 13     | 14    | 15     | 16     |                                   |   |
| 17                  | 18     | 19     | 20     | 21    | 22     | 23     |                                   |   |
| 24                  | 25     | 26     | 27     | 28    | 29     | 30     |                                   |   |
| 31                  | 1      | 2      | 3      | 4     | 5      | 6      |                                   |   |
|                     |        |        |        |       |        |        |                                   |   |
|                     |        |        |        |       |        |        |                                   |   |
| DEBO                | RAH    |        | C      | CASE  | NUN    | IBER # | #1041766131 OPEN                  |   |
| DATES 7             | /1/202 | 24 - 7 | /31/2  | 024   |        |        | REASON: Employee Health Condition |   |
| ESTIMAT<br>B/1/2024 | ED RE  |        |        |       |        |        | TYPE: Reduced                     |   |
| 🗞 Add A             | ttach  | ments  |        | 🕑 Ca  | ise No | tes    |                                   |   |

2. **Select** the *Case Number* to review case details. You will see that pending will have turned to approved or denied based on your eligibility.

| DEBORAH                                                                                                    | CASE NUMBER #104                                  | 49806309 OPEN                                                          |
|----------------------------------------------------------------------------------------------------|---------------------------------------------------|------------------------------------------------------------------------|
| DATES: 3/22/2024 - 6/28/2024<br>ESTIMATED RETURN TO WORK: 7/1/2024<br>PRIMARY ASSIGNEE: Cynthia Comfort                                                                                                    |                                                   | REASON: Employee Health Condition<br>TYPE: Reduced                     |
| <b>Custom Fields</b>                                                                                                    |                                                   |                                                                        |
| LANGUAGE<br>PREFERENCE:                                                                                                    | English                                           |                                                                        |
| Note that the second second se | Case Notes                                        |                                                                        |
| POLIC                                                                                                    | CIES                                              |                                                                        |
|                                                                                                    | ily Medical Leave Act 03<br>2/2024 - 06/28/2024 A |                                                                        |
|                                                                                                    | rado Family and Medica<br>2/2024 - 06/28/2024 Aj  | al Leave Insurance - Job Protection 03/22/2024 - 06/28/2024<br>oproved |
|                                                                                                    | rado Family and Medico<br>2/2024 - 06/28/2024 Aj  | al Leave Insurance - Paid Leave 03/22/2024 - 06/28/2024<br>oproved     |
|                                                                                                    |                                                   |                                                                        |

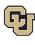

## Leave Reporting Instructions

- The Leave Team will track reduced schedule leave usage according to your approved designation notice. Requested and/or approved reduced schedule leave dates can be reviewed in the self-service portal at any time. If you need to change leave dates/schedule, please contact your case manager at <a href="mailto:leave@cu.edu">leave@cu.edu</a>.
- You are required to report your FAMLI supplemental leave, regular work time and personal leave via your regular reporting method. Please work with your supervisor and/or department HR contact should you need assistance with this process.

**Exception:** 9-month Contract Faculty do not need to submit time through any other reporting mechanism.

# You have completed the Reduced Schedule Leave Instructions.

Select one of the following to continue:

Table of Contents

**Resources** 

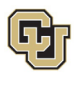

#### Resources

#### **Employee Services Leave Program Contact Information**

Website: www.cu.edu/famli

Email: leave@cu.edu

Additional Resources

CU Short-term Disability Plan website (https://www.cu.edu/node/153136)

Employee Services CU FAMLI website (https://www.cu.edu/node/324038)

State of Colorado Family and Medical Leave Insurance website (https://famli.colorado.gov/)

Campus Parental Leave Policies for Faculty and Staff: APS #5062 Leave (https://www.cu.edu/ope/aps/5062)

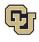

# Appendix A: Reason for Case Definitions

When entering a Reason for Case in the leave application process, you will select one of the following leave reasons:

| Reason for Leave                  | Definition                                                                                                    |
|-----------------------------------|----------------------------------------------------------------------------------------------------|
| Employee Health<br>Condition      | Leave to care for yourself for your own serious health condition. A serious health condition is typically one that makes the employee unable to perform the functions of their job. An employee is unable to perform the functions of their job where the health care provider finds that the employee is unable to work at all or is unable to perform any one of the essential functions of the employee's position, including when an employee must be absent from work to receive medical treatment for a serious health condition.                                                                                                    |
| Care for Injured<br>Servicemember | An eligible employee may take leave to care for a covered servicemember with a serious injury or illness.                                                                                                    |
| Family Health<br>Condition        | Leave to care for a family member for their serious health condition. Caring for a family member typically includes assistance with basic medical, hygienic, nutritional, safety, transportation needs, physical care, or psychological comfort.                                                                                                    |
| Guardianship                      | Guardianship leave may be used when the employee is named as the guardian of a child if the legal parent dies, if a court decides that the legal parent is incapacitated, or if a doctor says in writing that the legal parent can no longer take care of the minor.                                                                                                    |
| Pregnancy/Maternity               | Pregnancy/Maternity leave is requested when the employee is the birthing parent.                                                                                                    |
| Adoption/Foster Care              | Employees may use leave when a child is first placed with them for adoption or foster care and to bond with their newly placed child. Employees may also use leave before the actual placement or adoption of a child in situations where the employee may be required to complete pre-placement or pre-adoption tasks.                                                                                                    |
| Bonding                           | Bonding leave is requested when the employee's spouse or partner is giving birth,<br>and the employee is requesting leave to bond with the new child. Bonding is for non-<br>birthing parents.                                                                                                    |
| Qualifying Exigency<br>(Military) | Qualifying exigencies are situations caused by the military deployment of an<br>employee's spouse, child, or parent to a foreign country. An employee may take leave<br>for qualifying exigencies including making alternative child care arrangements for a<br>child of the military member when the deployment of the military member requires a<br>change in the existing child care arrangement, attending certain military ceremonies<br>and briefings, taking leave to spend time with a military member on Rest and<br>Recuperation leave during deployment, making financial or legal arrangements to<br>address the military member's absence, or certain activities related to care of a parent<br>of the military member while the military member is on covered active duty. |
| Marrow Donor                      | Employees may be eligible for leave if they are voluntarily participating in a marrow donation procedure.                                                                                                    |

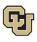

| Reason for Leave | Definition                                                                                                    |
|------------------|----------------------------------------------------------------------------------------------------|
| Organ Donor      | Employees may be eligible for leave if they are voluntarily participating in an organ donation procedure.                                                                                                  |
| Safe Leave       | Safe Leave provides employees job-protected time off to attend to their needs if they or a family member have experienced domestic violence, stalking, abuse, sexual assault, or other similar situations. |
| Blood Donor      | Employees may be eligible for leave if they are voluntarily participating in a blood donation procedure.                                                                                                   |

Select to return to Consecutive Leave Instructions.

Select to return to Intermittent Leave Instructions.

Select to return to Reduced Schedule Instructions.